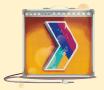

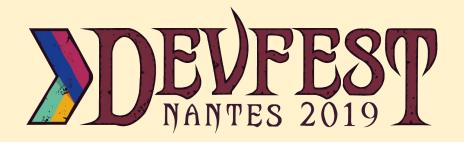

# WebAssembly Codelab

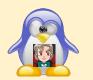

#### Stéphanie Moallic

@steffy\_29

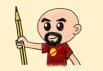

#### Horacio Gonzalez

@LostInBrittany

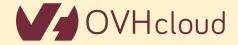

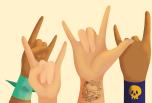

# **Horacio Gonzalez**

#### @LostInBrittany

Spaniard lost in Brittany, developer, dreamer and all-around geek

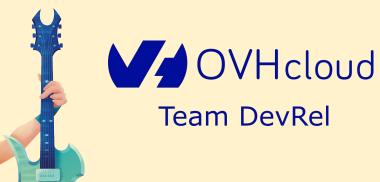

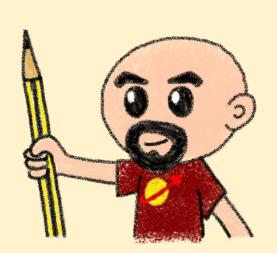

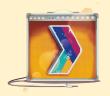

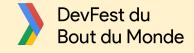

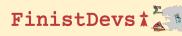

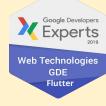

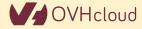

# **Stéphanie Moallic**

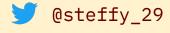

Steffy29

"La dame du téléphone" - Quentin

Adam

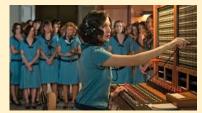

Passionnée d'informatique mais pas que...

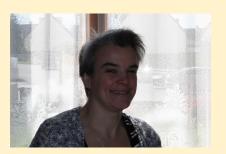

Duchess

Développeuse front Telecom chez OVHcloud

Organisatrice d'évènements pour les développeurs et les enfants.

Prédilection pour le développement front ainsi que les gadgets et autres jouets.

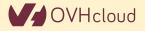

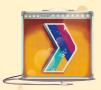

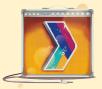

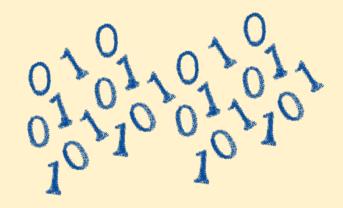

# How is the codelab structured?

What are we coding today?

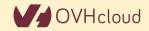

# A GitHub repository

| Code () Issue                                                        | s 0 🕅 Pull requests 0 🔢 Projects 0 💷 Wiki 🕕 🗄                                                                                                    | security III Insights 1,2 Si | rtungs                                |  |
|----------------------------------------------------------------------|----------------------------------------------------------------------------------------------------|------------------------------|---------------------------------------|--|
|                                                                      | A repository for the WASM codelab at DevFest Nantes 2019<br>Manage topics                                                                                                    |                              | Edit                                  |  |
|                                                                      | 5. 0.41 I                                                                                                    |                              |                                       |  |
| 18 con                                                               | mits 🖗 1 branch                                                                                                    | 🛇 0 releases                 | 2 contributors                        |  |
| Branch: master 👻 🖪                                                   | Branch: master - New pull request                                                                                                    |                              | d files Find file Clone or download - |  |
| 👤 LostInBrittany Gan                                                 | e of Life working, even in local                                                                                                    |                              | Latest commit 2861086 1 hour ago      |  |
| 🏙 арр                                                                | Step-02 and init Step-01                                                                                                    |                              | 10 hours ago                          |  |
| scripts                                                              | Project README done                                                                                                    |                              | 14 hours ago                          |  |
| step-01                                                              | Fixing typos                                                                                                    |                              | 8 hours ago                           |  |
| step-02                                                              | Fixing links                                                                                                    |                              | 8 hours ago                           |  |
| iiiii step-03                                                        | Fixing bugs and typos, adding offline version of step-0-                                                                                                    |                              | 6 hours ago                           |  |
| itstep-04                                                            | Fixing bugs and typos, adding offline version of step-0-                                                                                                    | 4                            | 6 hours ago                           |  |
| step-05                                                              | Game of Life working, even in local                                                                                                    |                              | 1 hour ago                            |  |
| README.md                                                            | Fixing links                                                                                                    |                              | 8 hours ago                           |  |
| III README.md                                                        |                                                                                                    |                              | ľ                                     |  |
| We have bui<br>What ar<br>Follow the tu<br>libraries to V<br>What do | DevFest Nantes 2019 WebAssembly Codelab<br>We have built this WebAssembly Codelab as a quick entry point to WebAssembly.<br>What are the objectives of this tutorial<br>Follow the tutorial to learn the concepts behind WebAssembly (WASM), write your first WASM libraries, compile existing<br>libraries to WASM and generally understand how WASM open new possibilities in the web development ecosystem.<br>What do I need to use this tutorial? |                              |                                       |  |
|                                                                      | ctly needed for this tutorial are a modern web browser (<br>Visual Studio Code), Node JS, and a web-server to test y                                                                                                    |                              | n), a text editor (we suggest         |  |

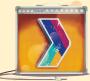

oud

# Nothing to install

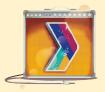

| C++11 -Os                                                           | COMPILE | Wat         ASSEMBLE         DOWNLOAD         Firefox x86 Assembly         < |
|---------------------------------------------------------------------|---------|------------------------------------------------------------------------------|
| <pre>1 - int squarer(int num) {{ 2     return num * num; 3 } </pre> |         | <pre>1 (module</pre>                                                         |

Using WebAssembly Explorer and WebAssembly Studio

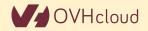

# **Only additional tool: a web server**

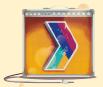

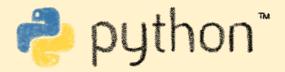

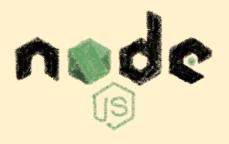

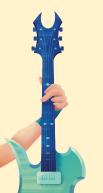

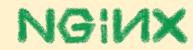

Because of the browser security model

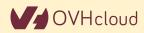

# **Procedure: follow the steps**

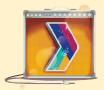

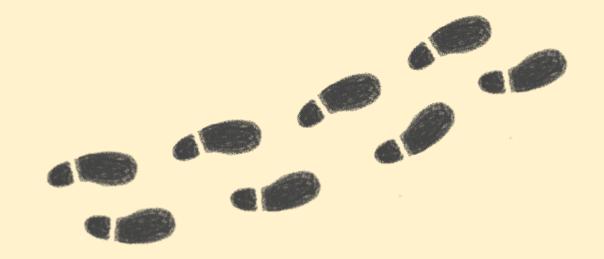

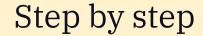

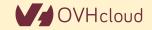

# But before coding, let's speak

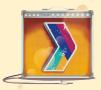

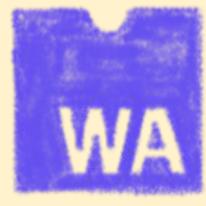

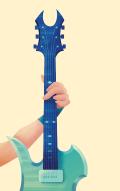

#### What's this WebAssembly thing?

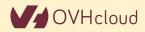

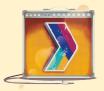

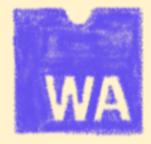

# **Did we say WebAssembly?**

WASM for the friends...

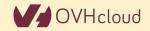

# WebAssembly, what's that? Does it replace JS ?

What's WASM ?

I code mebapps in Rust

Gan )

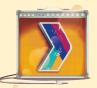

IS HTML/CS/JS stock obsolete?

Let's try to answer those (and other) questions. OVHcloud

# A low-level binary format for the web

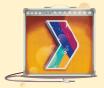

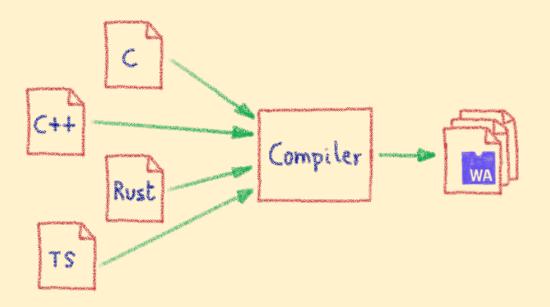

Not a programming language A compilation target

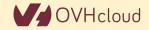

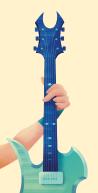

# That runs on a stack-based virtual maching

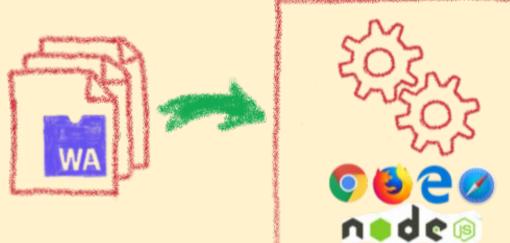

A portable binary format that runs on all modern browsers... but also on NodeJS!

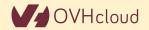

# With several key advantages

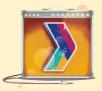

Fast & Efficient 🖌

A Memory-safe & Sandboxed

Open & Deboggable 😫

WWW Part of the Web Platform

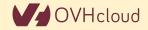

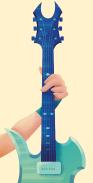

### **But above all...**

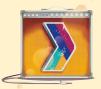

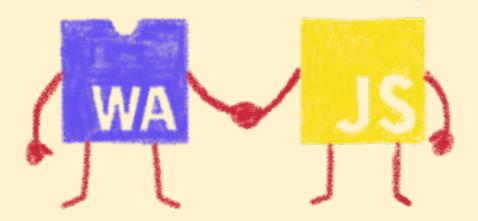

WebAssembly is not meant to replace JavaScript

# Who is using WebAssembly today?

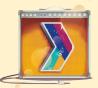

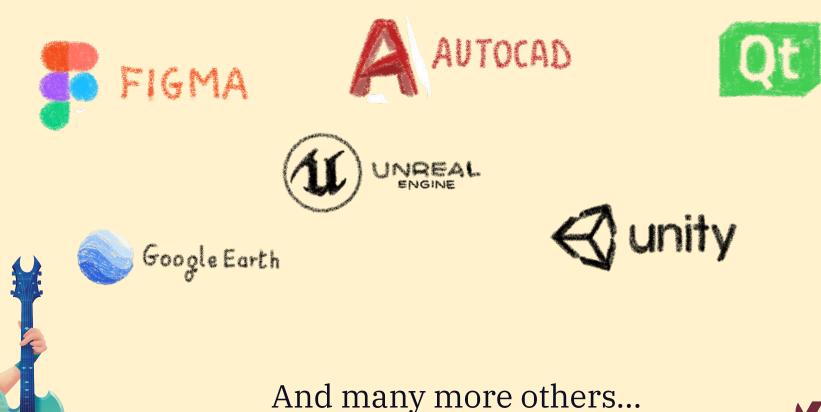

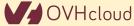

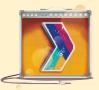

# A bit of history

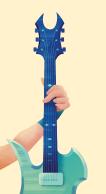

Remembering the past to better understand the present

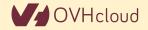

# Executing other languages in the browser

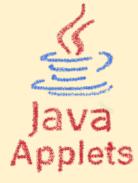

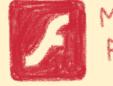

Macromedia FLASH

A long story, with many failures...

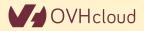

# 2012 - From C to JS: enter emscripten

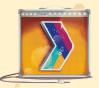

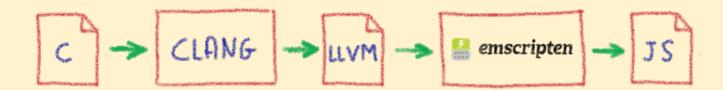

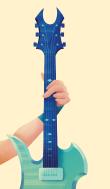

Passing by LLVM pivot

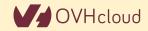

# Wait, dude! What's LLVM?

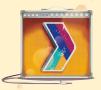

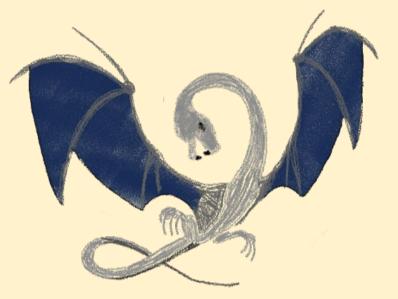

#### A set of compiler and toolchain technologies

## **2013 - Generated JS is slow...**

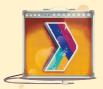

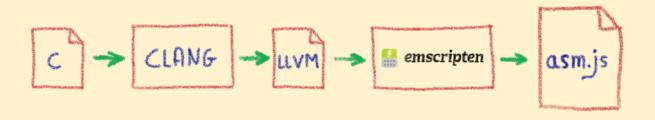

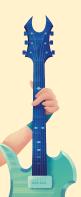

Let's use only a strict subset of JS: asm.js Only features adapted to AOT optimization

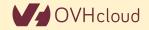

# WebAssembly project

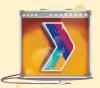

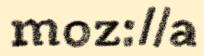

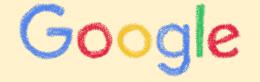

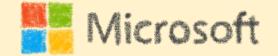

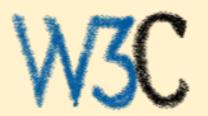

Joint effort

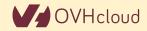

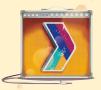

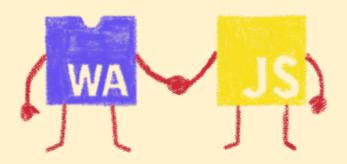

# Hello W(ASM)orld

My first WebAssembly program

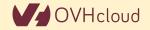

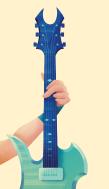

# **Do you remember your 101 C course?**

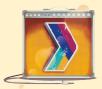

| T #THCTARE (SCATO II) | 1 | <pre>#include</pre> | <stdio.h></stdio.h> |
|-----------------------|---|---------------------|---------------------|
|-----------------------|---|---------------------|---------------------|

2

6

- int main(int argc, char \*\* argv) { 3 4
  - printf("Hello, world!\n");

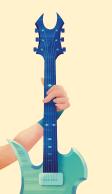

A simple *HelloWorld* in C

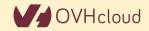

# We compile it with emscripten

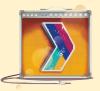

Х Å horacio@DESKTOP-6KHP1S2: ~/git/wasm/hello\_world × Å horacio@DESKTOP-6KHP1S2: ~/git/emsdk ×  $+ \vee$ oracio@DESKTOP-6KHP1S2:~/git/wasm/hello world\$ emcc hello world.c -o hello world.html cache:INFO: generating system asset: is vanilla.txt... (this will be cached in "/home/horacio/.emscripten cache/is vanil la.txt" for subsequent builds) cache:INFO: - ok shared:INFO: (Emscripten: Running sanity checks) cache:INFO: generating system library: libcompiler rt.bc... (this will be cached in "/home/horacio/.emscripten cache/asm cache:INFO: - ok cache:INFO: generating system library: libc-wasm.bc... (this will be cached in "/home/horacio/.emscripten cache/asmjs/li c-wasm.bc" for subsequent builds) cache:INFO: - ok cache:INFO: generating system library: libdlmalloc.a... (this will be cached in "/home/horacio/.emscripten cache/asmjs/l ibdlmalloc.a" for subsequent builds) cache:INFO: - ok cache:INFO: generating system library: libpthreads stub.bc... (this will be cached in "/home/horacio/.emscripten cache/a cache:INFO: - ok horacio@DESKTOP-6KHP1S2:~/git/wasm/hello world\$ ls hello\_world.c hello\_world.html hello\_world.js hello world.wasm oracio@DESKTOP-6KHP1S2:~/git/wasm/hello\_world\$

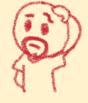

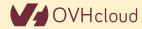

# We get a .wasm file...

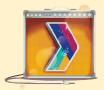

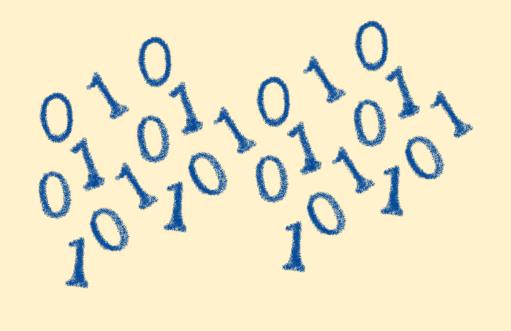

Binary file, in the binary WASM format

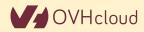

# We also get a .js file...

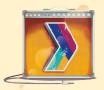

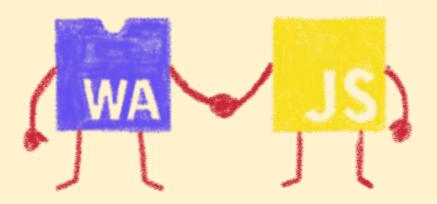

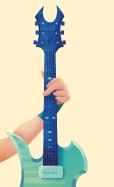

Wrapping the WASM

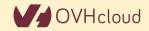

# And a .html file

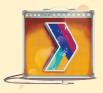

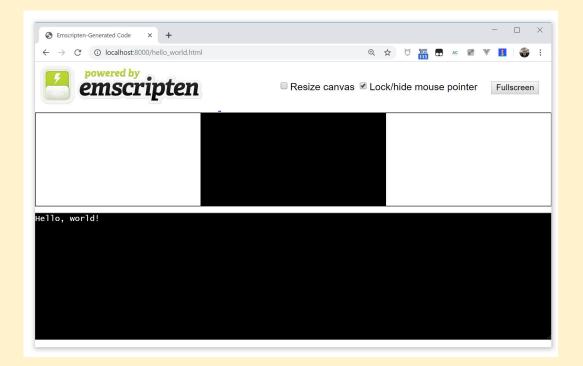

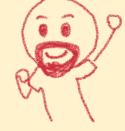

To quickly execute in the browser our WASM

# And in a more Real World<sup>TM</sup> case?

#### A simple process:

- Write or use existing code
  - In C, C++, Rust, Go, AssemblyScript...
- Compile
  - Get a binary .wasm file
- Include
  - $\circ$   $% \label{eq:constraint}$  The .wasm file into a project
- Instantiate
  - Async JavaScript compiling and instantiating the .wasm binary

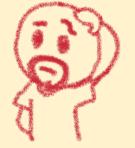

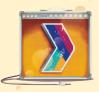

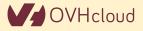

# I don't want to install a compiler now...

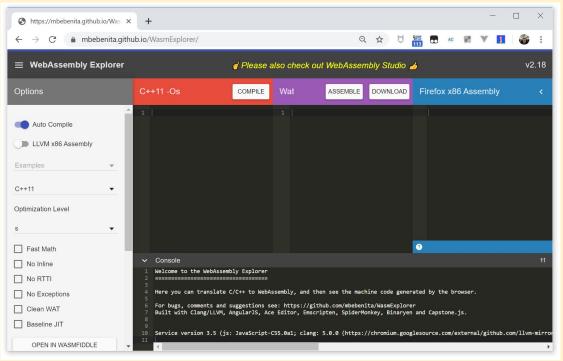

Let's use WASM Explorer <u>https://mbebenita.github.io/WasmExplorer/</u>

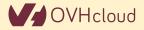

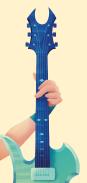

# Let's begin with the a simple function

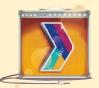

| C++11 -Os                                                               | COMPILE | Wat                                                                       | ASSEMBLE                                                                                            | DOWNLOAD        | Firefox x86 Assembly                                                                                                    | < |
|-------------------------------------------------------------------------|---------|---------------------------------------------------------------------------|----------------------------------------------------------------------------------------------------|-----------------|----------------------------------------------------------------------------------------------------|---|
| 1 - <i>int</i> squarer( <i>int</i> num) {<br>2 return num * num;<br>3 } |         | (res<br>3 (table<br>4 (memor<br>5 (expor<br>6 (expor<br>7 (func<br>8 get_ | t "memory" memo<br>t "_Z7squareri"<br>\$func0 (param \$<br>ult i32)<br>local \$var0<br>local \$var0 | ry)<br>\$func0) | <pre>wasm-function[0]:<br/>sub rsp, 8<br/>mov edx, edi<br/>mov ecx, edx<br/>mov eax, edx<br/>imul ecx, eax<br/>mov eax, ecx<br/>nop<br/>add rsp, 8<br/>ret</pre> |   |

WAT: WebAssembly Text Format Human readable version of the .wasm binary

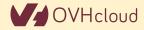

# **Download the binary .wasm file**

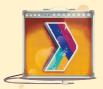

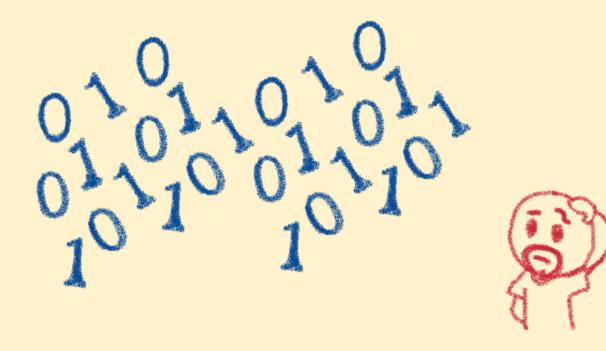

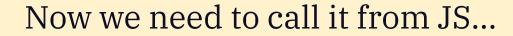

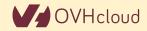

# **Instantiating the WASM**

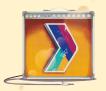

- 1. Get the .wasm binary file into an array buffer
- 2. Compile the bytes into a WebAssembly module
- 3. Instantiate the WebAssembly module

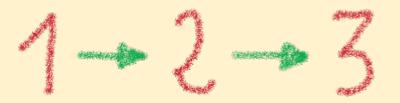

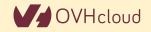

# **Instantiating the WASM**

```
wasm > squarer > JS squarer.js > ...
```

```
var importObject = {
         imports: {
           imported_func: function(arg) {
             console.log(arg);
       };
11
     async function loadWebAssembly() {
12
         let response = await fetch('squarer.wasm');
         let arrayBuffer = await response.arrayBuffer();
13
14
         let wasmModule = await WebAssembly.instantiate(arrayBuffer, importObject);
15
         squarer = await wasmModule.instance.exports. Z7squareri;
         console.log('Finished compiling! Ready when you are...');
17
18
```

#### 19 loadWebAssembly();

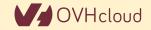

# Loading the squarer function

```
wasm > squarer > \Leftrightarrow squarer.html > ...
      <!DOCTYPE html>
           <meta charset="utf-8" />
           <meta http-equiv="X-UA-Compatible" content="IE=edge">
           <title>WASM Squarer Function</title>
           <meta name="viewport" content="width=device-width, initial-scale=1">
           <h1>WASM Squarer Function</h1>
           <script src="squarer.js"></script>
           Use the browser console to calculate squares
       </body>
 19
```

#### We instantiate the WASM by loading the wrapping JS

# **Using it!**

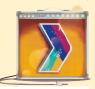

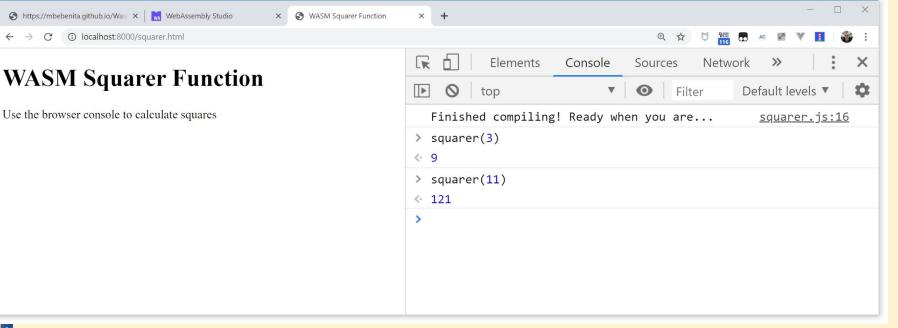

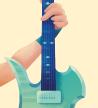

Directly from the browser console (it's a simple demo...)

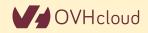

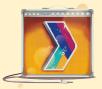

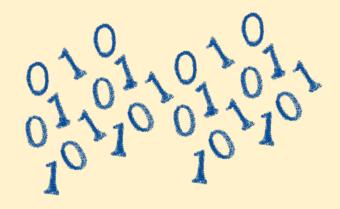

#### You sold us a codelab!

Stop speaking and let us code

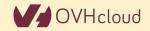

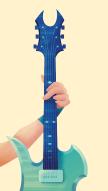

#### You can do steps 01 and 02 now

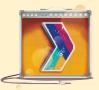

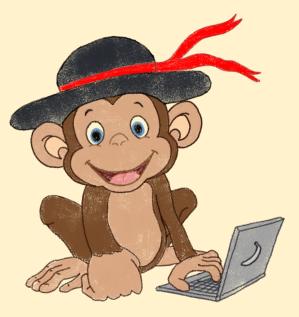

#### Let's code, mates!

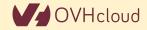

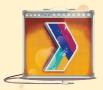

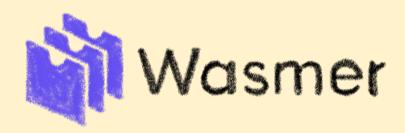

#### **WASM outside the browser**

Not only for web developers

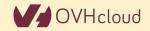

#### Run any code on any client... almost

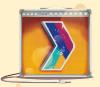

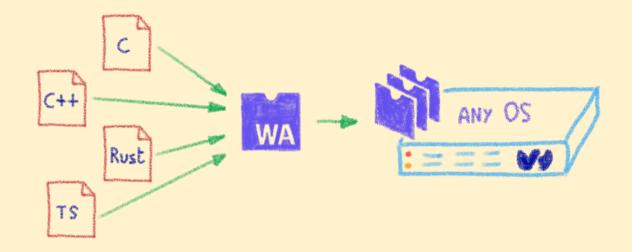

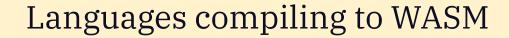

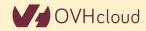

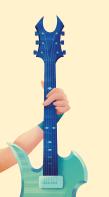

#### **Includes WAPM**

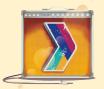

# wapm install optipng

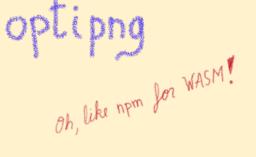

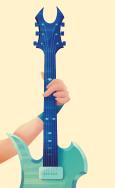

#### The WebAssembly Package Manager

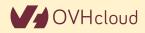

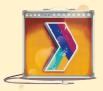

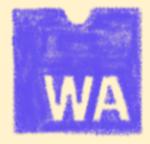

#### **Some use cases**

What can I do with it?

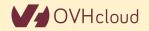

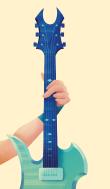

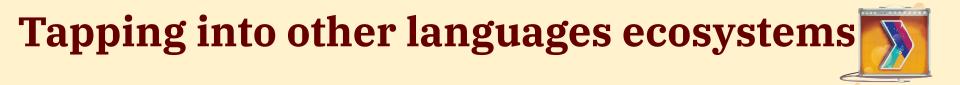

## SQUOOSH.APP

OptiPNG (C) Resize (Rust) MozJPEG (C++) webp (C)

Don't rewrite libs anymore

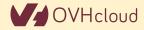

### **Replacing problematic JS bits**

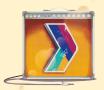

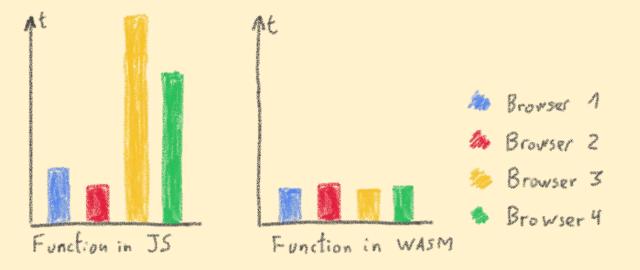

Predictable performance Same peak performance, but less variation

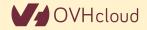

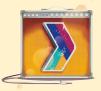

## **Communicating between JS and WASM**

Shared memory, functions...

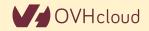

#### Native WASM types are limited

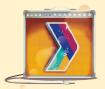

WASM currently has four available types:

- i32: 32-bit integer
- i64: 64-bit integer
- **f32**: 32-bit float
- **f64**: 64-bit float

Types from languages compiled to WASM are mapped to these types

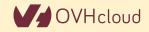

#### How can we share data?

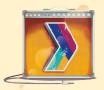

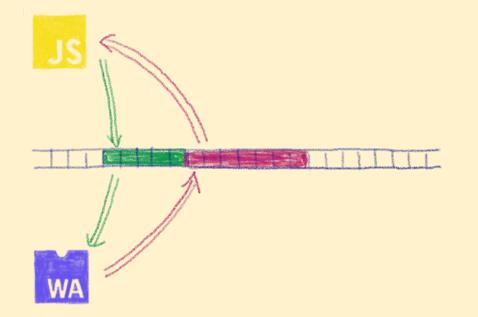

Using the same data in WASM and JS? Shared linear memory between them!

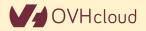

#### You can do steps 03 and 04 now

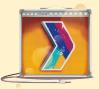

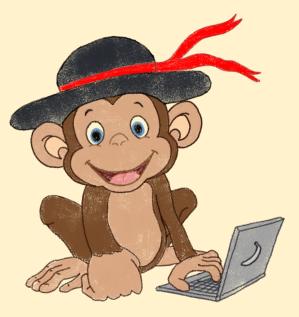

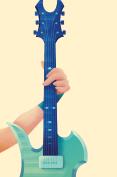

Let's code, mates!

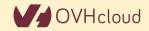

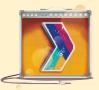

## AssemblyScript

Writing WASM without learning a new language

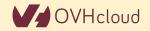

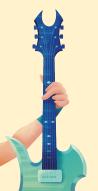

## **TypeScript subset compiled to WASM**

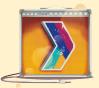

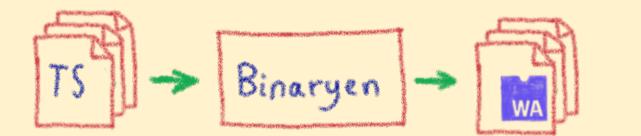

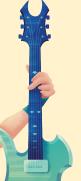

#### Why would I want to compile TypeScript to WASM?

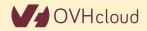

### Ahead of Time compiled TypeScript

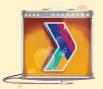

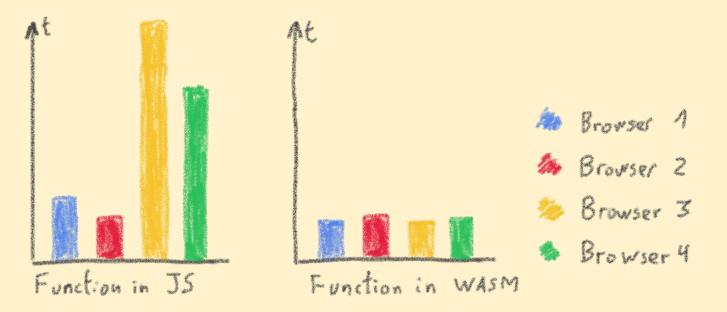

#### More predictable performance

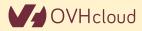

## Avoiding the dynamicness of JavaScript

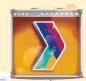

| Intersection of the second second sec | 🔣 WebAssembly Studio 🗙 😵 WASM Squarer Function X   +                                                                                                    |     |                | -       |            |
|----------------------------------------------------------------------------------------------------|----------------------------------------------------------------------------------------------------|-----|----------------|---------|------------|
| $\leftarrow$ $\rightarrow$ C $($ webassembly.stud                                                                                                    | lio                                                                                                    | @ ☆ | 🕅 👬 🖬 🚾 🖉      | V .     | 🎲 :        |
| 💞 WebAssembly Studio                                                                                                    | 🚍 😵 Fork 🖸 Create Gist 🛃 Download 🛷 Share 🚊 Build 🏠 Run 🏂 Build & Run                                                                                         |     | Help & Privacy | () Gith | Hub Issues |
|                                                                                                    | TS main.ts                                                                                                    |     |                | æ       |            |
| <ul> <li>README.md</li> <li>assembly</li> <li>TS main.ts</li> <li>{) tsconfig.json</li> <li>JS gulpfile.js</li> <li>{) package.json</li> <li>J5 setup.js</li> <li>src</li> <li>() main.html</li> <li>J5 main.js</li> </ul>                                                                                                    | <pre>1 declare function sayHello(): void;<br/>2  3 sayHello();<br/>4  5 export function add(x: i32, y: i32): i32 {<br/>6   return x + y;<br/>7 }<br/>8 </pre> |     |                |         |            |
|                                                                                                    | $\blacksquare$ $\blacksquare$ Output (5) $\blacksquare$ Problems (0)                                                                                          |     |                |         |            |
|                                                                                                    | <ol> <li>[info]: Task project:load is running</li> <li>Loading AssemblyScript compiler</li> </ol>                                                             | _   |                |         |            |

#### More specific integer and floating point types

## **Objects cannot flow in and out of WASM y**

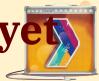

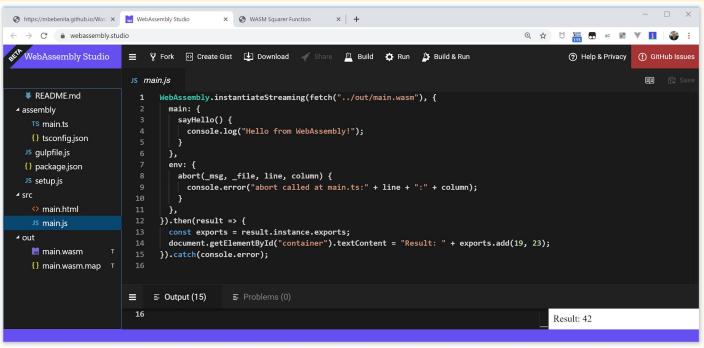

#### Using a loader to write/read them to/from memory OVHeL

#### No direct access to DOM

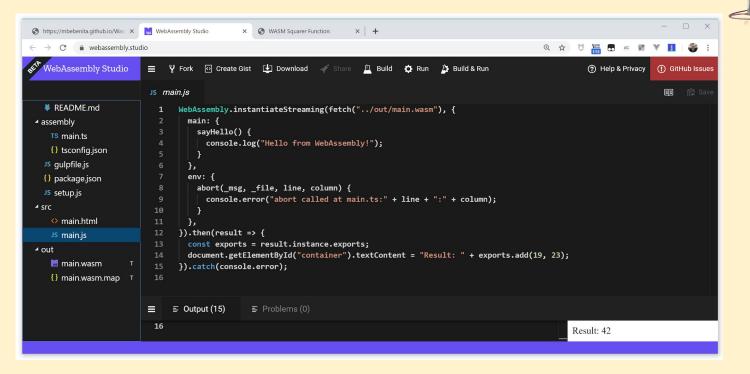

Glue code using exports/imports to/from JavaScript

#### You can do step 05 now

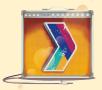

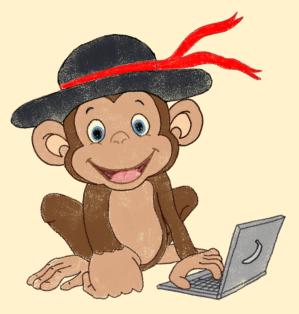

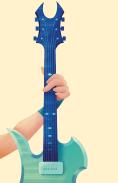

Let's code, mates!

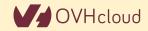

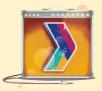

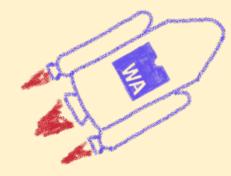

#### **Future**

To the infinity and beyond!

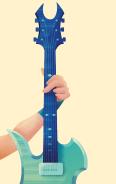

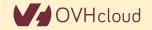

#### **WebAssembly Threads**

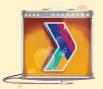

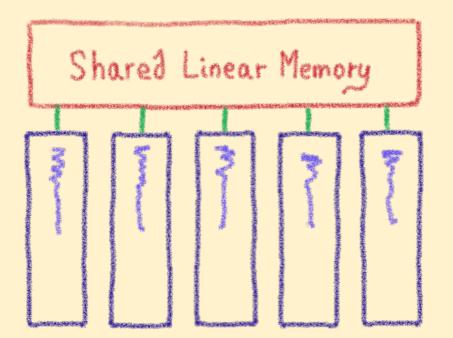

Threads on Web Workers with shared linear memory VHclor

SIMD

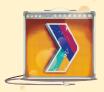

Multiple scalar operations

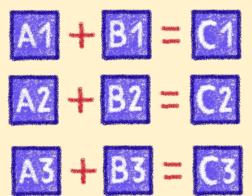

Single vectorial operation

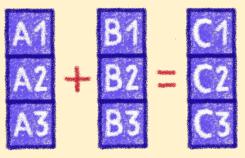

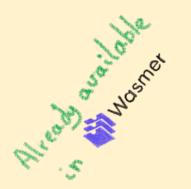

Single Instruction, Multiple Data

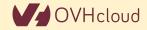

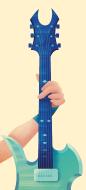

#### **Garbage collector**

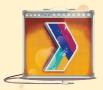

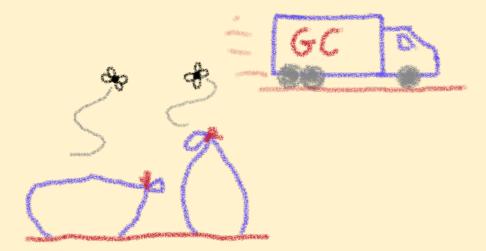

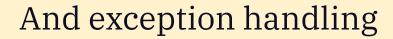

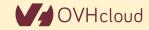